Sildy Augustine, Product Manager Dec 2017

**SAP Ariba** 

**Confidential** 

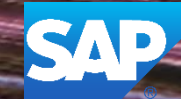

This information reflects the status of SAP Ariba solution planning as of Dec 2017**.** All such information is the Confidential Information of SAP Ariba (per the contract between or companies), and must not be further disclosed, as stated in the confidentiality clause of that contract. This presentation contains only intended guidance and is not binding upon SAP Ariba to any particular course of business, product strategy, and/or development. Its content is subject to change without notice. SAP Ariba assumes no responsibility for errors or omissions in this document. SAP Ariba shall have no liability for damages or any kind including without limitation direct, special, indirect, or consequential damages that may result from the use of these materials.

#### **Current Problem**

The buyer needs to see the exchange rate and the supplier's bid side by side so they can easily calculate the amount bid by the supplier to verify on the outgoing PO

#### **Solution**

We have added the exchange rate that is shown online so that the buyer can calculate the supplier bid value

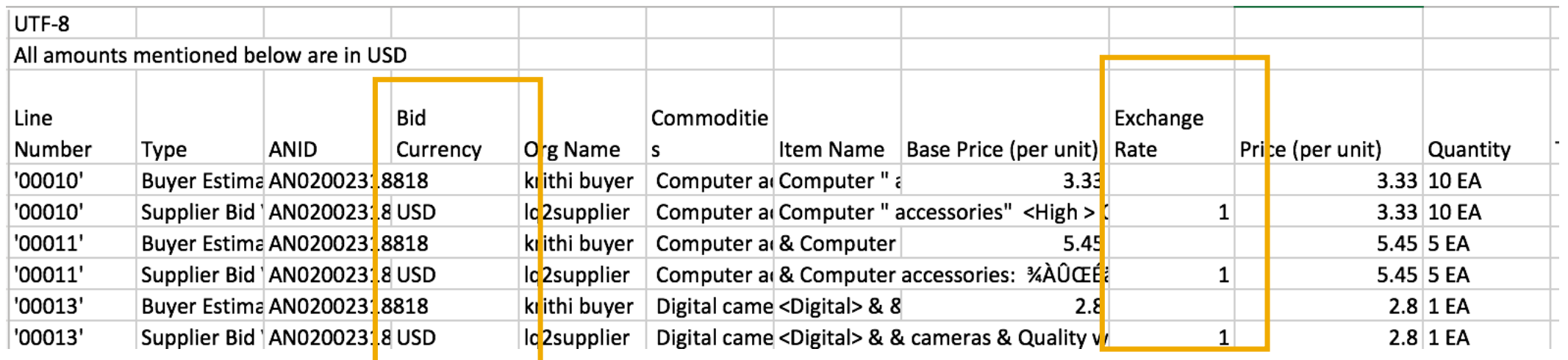

The buyer can use the exchange rate used at the time of export and the supplier bid in the event currency to calculate the supplier's bid in their currency (which is shown under the Bid Currency) column.

#### **Applicable to the Following:**

Quote Automation

#### **Change Management for GA:**

• None

#### **Using this Feature:**

**Enabling** 

• This feature is 'on' by default

**Prerequisites** 

• "Quote Automation" must be turned on for the Buyer on the Admin App by Ariba Support

# **Thank you Contact information:**<br>
Sildy Augustine

# **SAP Ariba**

Sildy Augustine Product Manager

sildy.augustine@sap.com

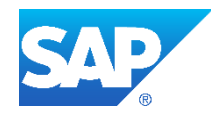